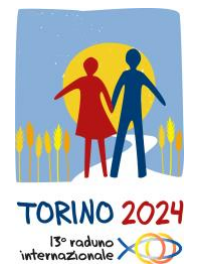

## **PROVA DE ÁUDIO PARA AS TRADUÇÕES NO ZOOM**

Durante o Encontro Mundial das Equipes Notre Dames em Turim 2024, será oferecido um serviço de tradução no seu idioma. Todos os momentos de encontro serão traduzidos para os 5 idiomas do movimento END: Francês, Espanhol, Inglês, Italiano e Português.

Com estas breves instruções, queremos fornecer orientações sobre como funcionará o serviço de tradução. Para facilitar, **planejamos realizar uma prova em** 

# **1° de julho 2024 das 8.00 às 22 pm (Horario da Europa Central)**

O objetivo da sessão de teste é verificar o seu telefone e os métodos de conexão com a plataforma.

**A plataforma que será utilizada é o Zoom,** que é gratuita; se ainda não a instalou, pode baixá-la através deste link<https://zoom.us/it/download> ou na Apple Store ou Google Play Store. Uma vez instalado o aplicativo, você pode realizar o teste, para o qual precisará usar e levar consigo durante o evento os seus fones de ouvido ou headsets, conforme suportado pelo seu celular. Una vez descargada la aplicación, puedes realizar la prueba. **Durante el** 

**evento, asegúrate de usar y llevar contigo auriculares o audífonos, según lo que sea compatible con tu teléfono.** 

### **Cómo realizar la prueba en Zoom**

Para realizar o teste no Zoom, existem duas formas:

- 1. acesso através do código QR;
- 2. acesso através do número da reunião.

#### **1. Accesso através do código QR**

A maneira mais conveniente de entrar na reunião é através do código QR: **basta abrir a câmera do seu celular, enquadrar o QR code que está abaixo e automaticamente você entrará na sessão de teste.**

Código QR

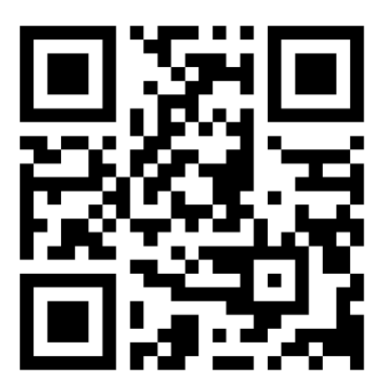

#### **2. Accesso através do número da reunião**

Se tiver problemas para entrar no Zoom com o código QR, você pode abrir o aplicativo do Zoom e **inserir o seguinte número de reunião: 937 6003 4769.** 

Em seguida, siga as instruções que aparecem na tela, semelhantes às ilustradas abaixo. Dependendo do seu dispositivo, as telas podem ser diferentes, mas as funcionalidades são as mesmas.

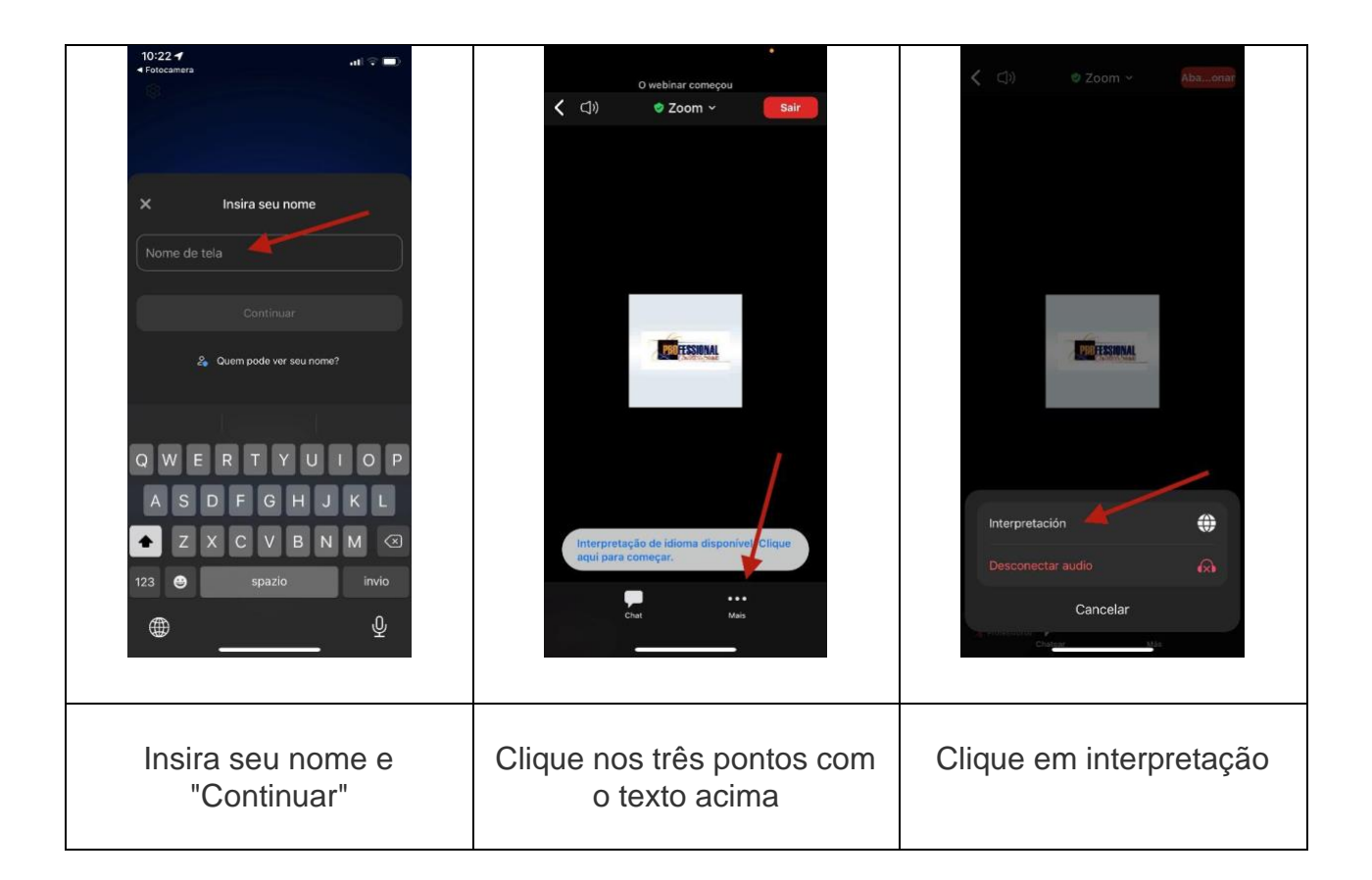

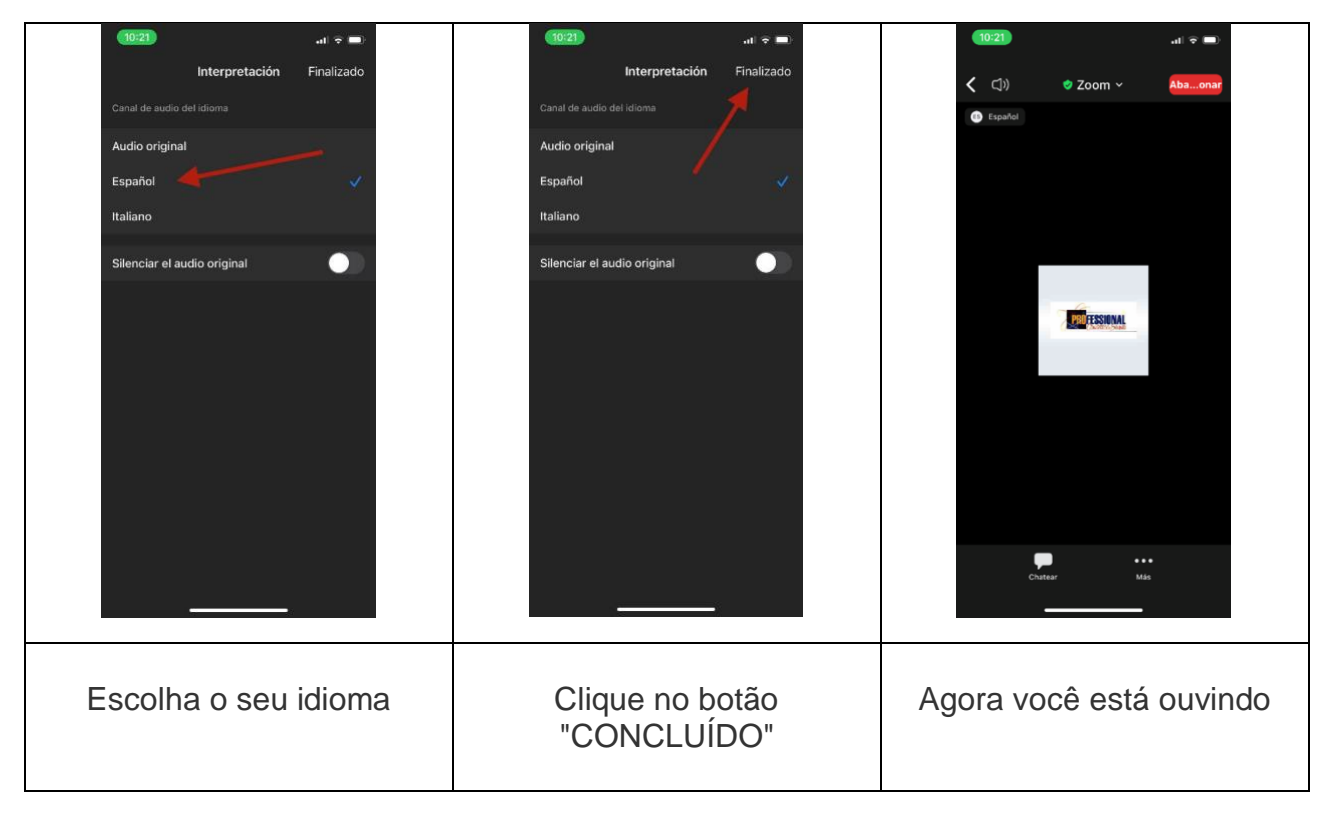

A sessão estará ativa com uma mensagem em vários idiomas: ao se conectar, escolha o seu idioma e, se tudo estiver funcionando corretamente, você ouvirá uma mensagem de confirmação no seu idioma.

Uma vez que estiver ouvindo, para evitar o consumo desnecessário da bateria, recomendamos que coloque a tela em modo de espera (tela preta). Você poderá continuar usando os botões dedicados para ajustar o volume de audição.

Se conseguir ouvir o áudio, significa que está tudo bem e você pode sair da plataforma.

**IMPORTANTE: Não desinstale o aplicativo, mantenha-o no seu celular, pois você precisará dele durante os dias do evento**. Também recomendamos verificar se está atualizado com a última versão. **Se por qualquer motivo precisar desinstalá-lo, lembre-se de que terá que instalá-lo novamente (**clique AQUI: [https://zoom.us/it/download\)](https://zoom.us/it/download) **ANTES de entrar na Inalpi Arena.**

#### **Como chegar preparado para o evento:**

- Você precisará de um smartphone, através do qual irá ouvir as traduções (não poderá usar seu computador pessoal);
- você precisará de fones de ouvido, de preferência com fio e não Bluetooth. Certifique-se de que sejam confortáveis e proporcionem um bom volume de áudio. Se possível, use fones de ouvido circum-aurais e não um fone de ouvido;
- para evitar que a bateria do telefone acabe, você pode trazer um divisor de sinal para conectar os dois fones de ouvido de um par a um único telefone;

• tente também levar um power bank para recarregar seu telefone caso ele descarregue. Pedimos que evite conectar mais de um dispositivo (telefone ou tablet) para evitar o risco de sobrecarga.

Alguns dias antes do evento, você receberá um segundo e-mail com o QR Code para ouvir as traduções durante o encontro e instruções para acessar as redes Wi-Fi disponíveis na Inalpi Arena.